# **ANES**

Fredrik Schultz Johansson

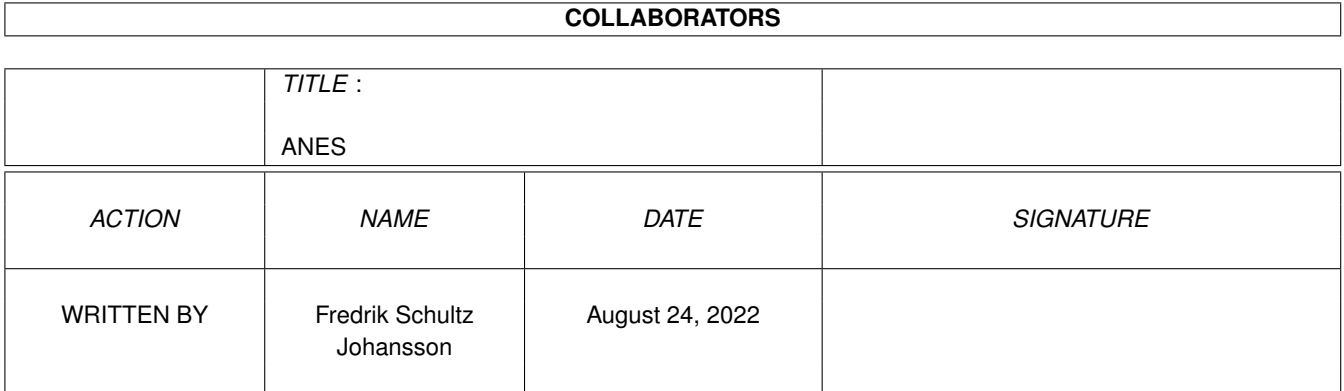

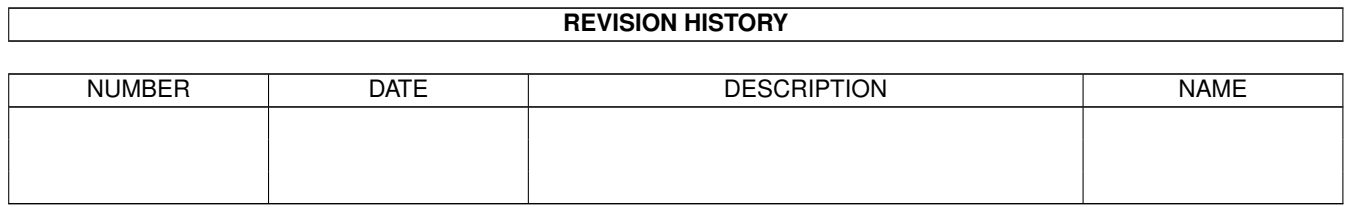

# **Contents**

#### 1 ANES

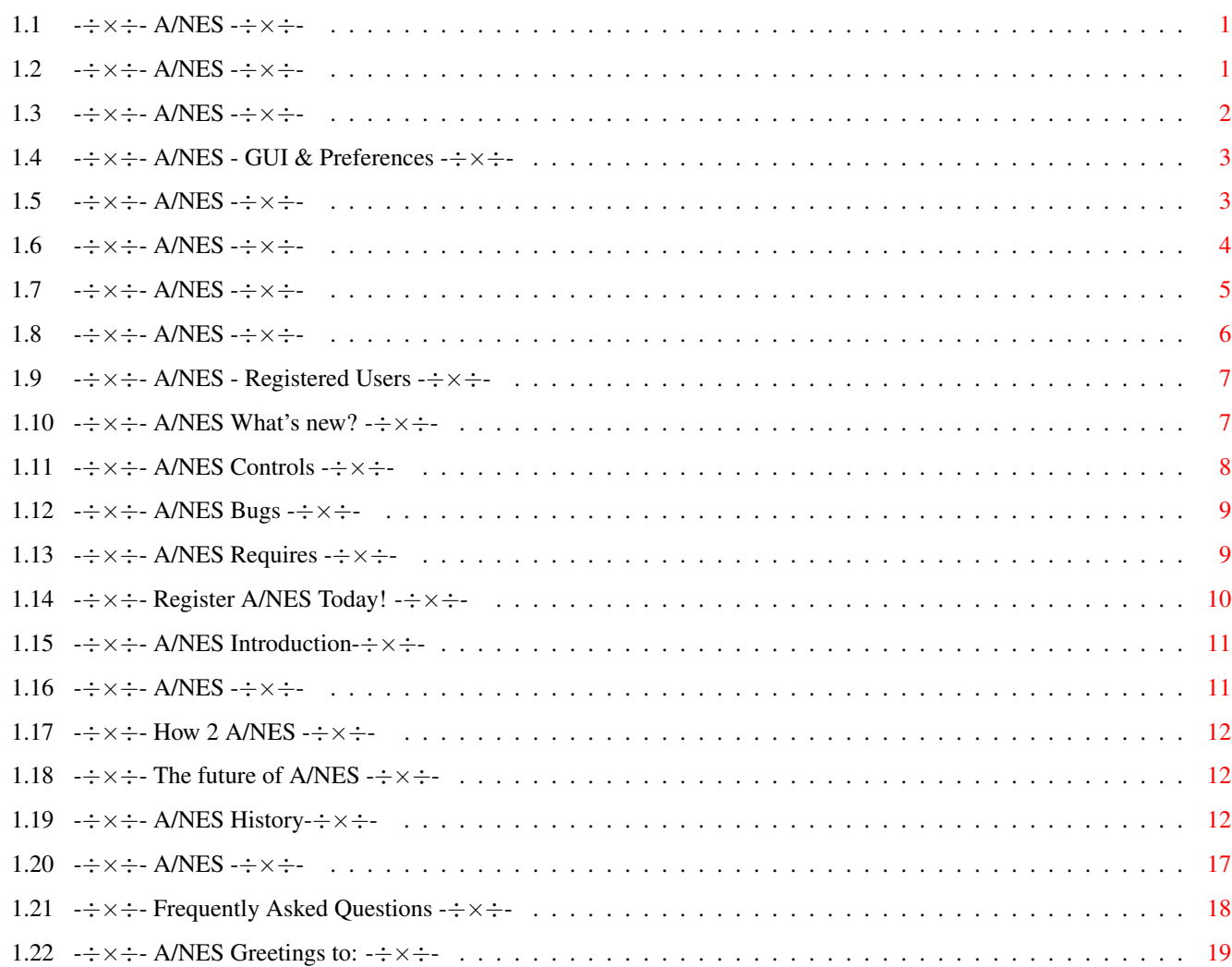

 $\mathbf 1$ 

## <span id="page-3-0"></span>**Chapter 1**

## **ANES**

<span id="page-3-1"></span>**1.1 -**÷×÷**- A/NES -**÷×÷**-**

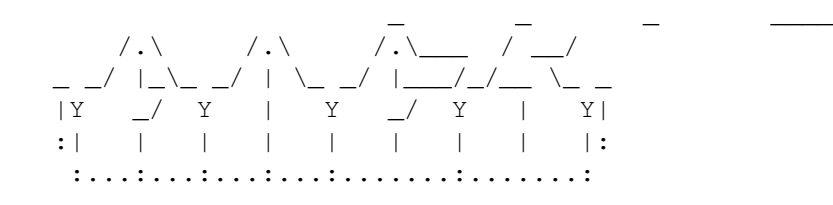

-\$\div\$- Amiga Nintendo Emulator -\$\div\$- Version 0.99.CSX GIFTWARE

> Development started: 8:th of May 1997

> > Created by:

Morgan Johansson Fredrik Schultz

NOTE: Giftware IS NOT the same as freeware, we would really like some support from YOU!

Documentation The authors cannot be held responsible for any possible damage caused by this program. You are using it at your own risk!

## <span id="page-3-2"></span>**1.2 -**÷×÷**- A/NES -**÷×÷**-**

Welcome to A/NES - Amiga Nintendo 8-bit emulator.

```
Introduction
A short introduction to A/NES...
 Requirements
What do you need to run this..?
 Installation
Shouldn't be a problem...
Registered User?
 Read this if you're a registered user.
    Features
 Preferences
    Controls
 If you don't already know them...
 Sending gifts
     Authors
 How you can contact us...
 Technical info
     Future
What will the future be?
    History
 Link to the past ;)
      Bugs
 Still some to fix...
      FAQ
Frequently Asked Questions
 Is this legal?
A legal notice found on the Net...
 Greetings to
```
## <span id="page-4-0"></span>**1.3 -**÷×÷**- A/NES -**÷×÷**-**

TECHNICAL INFORMATION

The following utilities was used during the development of A/NES.

\* ASM-ONE / ASM-PRO

\* GADTOOLSBOX

A/NES consists of more than 17.000 lines of pure assembly code. The source code (including gui) is about 300 Kbyte in size.

The 6502 cpu emulation is NOT based on any existing source and is written from scratch in assembly, making special use of the 68020 processor or better.

### <span id="page-5-0"></span>**1.4 -**÷×÷**- A/NES - GUI & Preferences -**÷×÷**-**

GUI

Explaning about Load / Start ROM is not needed I guess. :) The "continue" button will let you continue your game when you have aborted it (by for example pressing the escape-key). However this button is not entirely reliable yet so use it with care. The "Mem" button will bring you to the Memory Monitor window.

#### PREFERENCES

Features enabled at this time are:

GENERAL

EMULATION

MISC

CHEAT --------------------------------------------------------

#### <span id="page-5-1"></span>**1.5 -**÷×÷**- A/NES -**÷×÷**-**

NESA

NESA (which means "NES AUDIO") and is the new audio-format that is supported by A/NES. A/NES now allows the user to rip the audio played by the ROM and save it to a standard NESA-file.

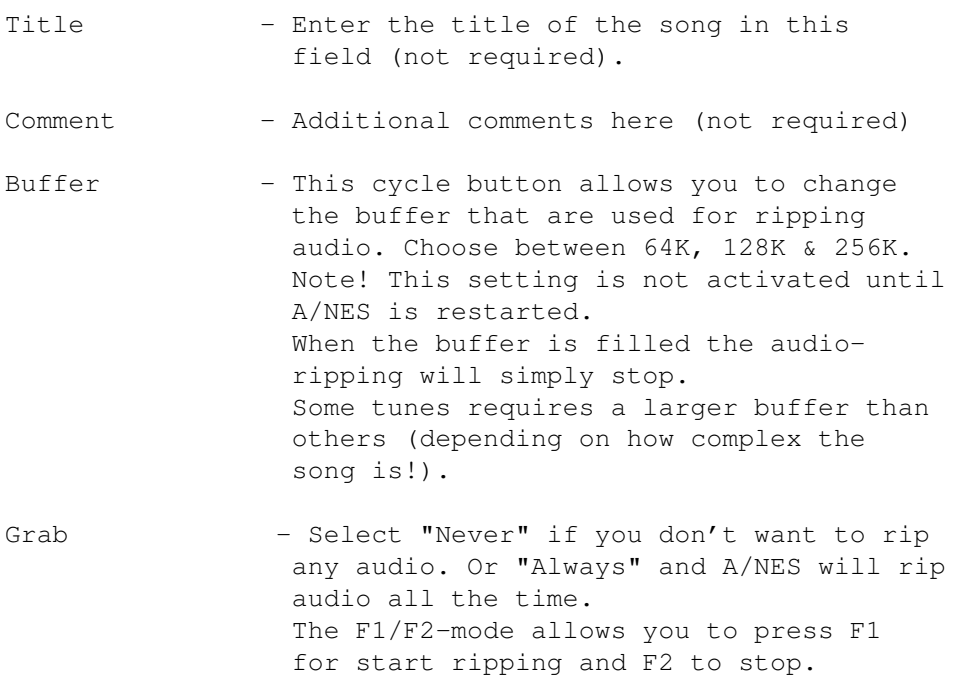

The Save-button will save your audio to disk.

Note! NESA is a work-in-progress and more functions will be added in the future.

#### <span id="page-6-0"></span>**1.6 -**÷×÷**- A/NES -**÷×÷**-**

GENERAL WINDOW

LIMIT SPEED This function disables all speed-limitation code. So, if your favourite game always run at 50fps, it should now run even faster (even if it will probably flicker even more).... On 68040/060 you can really enjoy FAAAST NES emulation. About 2 - 3x NES speed is not unusual... :)  $Default = checked$ 

AUTOSAVE BATTERY Turn this function off if you don't want to save the battery.  $Default = checked$ 

USE BATTERY PATH As default, all battery files (.sav) will be saved in the same directory as the .NES file. But when this box is checked you can have your battery files in a different directory. Remember to set your default battery-path by pressing the Battery-button.

AUTOSAVE PREFS When this function is on, preferences-settings will be saved when you quit A/NES. If turned off, no settings will be automatically saved. IGNORE LED Here is a real usefull option! :D When this button is cleared, A/NES automatically takes care of switching on/off the hardware soundfilter to improve sound quality. Check this if you don't want A/NES to do that. Default = cleared USE COMMENT AS TITLE When this function is active, the game title will be grabbed from the file-comment instead of the game itself. Could be usefull for XPK-packed ROMs. JOYPAD 1 Selects if you want to use keyboard/CD32 pad for

emulating joypad 1. Support for more pads will be added later.

JOYPAD 2 Selects between "Disable" or "CD32". You should choose "disable" if you don't want to use joypad2 (will save a few cycles) or if you haven't got a CD32 compatible joypad. :)

#### <span id="page-7-0"></span>**1.7 -**÷×÷**- A/NES -**÷×÷**-**

EMULATION WINDOW

HBLANK Number of cycles / row. Only for advanced users. Default value is 115.

Ignore bad opcodes? Some ROMs floating around contain flaws (Adventure of Lolo 1). Check this option if you don't want A/NES to quit emulation when executing a bad opcode.

EMULATE SOUND Turn sound emulation on / off. Saves a few cycles but shouldn't be noticable.

CHANNELS There are four separate channels emulated yet by  $\Delta \text{NES}$  6 / 19

A/NES. Here you can de-select any channel you don't want to listen too. The different channels are squarewave 1, square wave 2, triangle wave and PCM. The PCM channel isn't 100% emulated yet but you can always turn it off if it doesn't sound too good.

VOLUME Sets the master volume of the sound.

#### <span id="page-8-0"></span>**1.8 -**÷×÷**- A/NES -**÷×÷**-**

CHEAT WINDOW

ACTION REPLAY INFORMATION

If you look on the left side of this window, you will discover several "string gadgets", they look something like this:

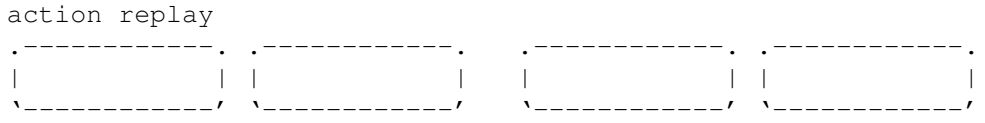

game genie

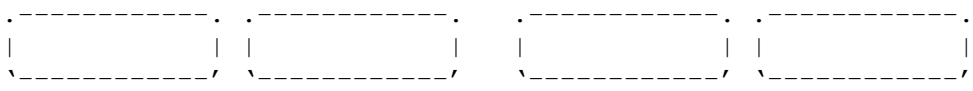

In the Action Replay gadgets you can input Action Replay codes (really!) :) You can have four different codes activated at once.

Game Genie codes works just like the ActionReplay codes. These codes will also be saved along with your saved patch files.

Note that all values you type are default as HEX code, which means you don't have to type \$-signs or similar. Valid characters are 0-F, any other characters will be ignored. Also, be sure to "fill" the entire "string-fields", for example if you want to "poke" at adress 10, be sure to write 010!

Cheat description - here you type a 64 character long description of your cheat. This is only usefull if you want to save your cheat into a special patch (.pat) file, so you don't have to type your cheatcodes more than once.

Activate - Be sure this button is activated if you

want to use the current cheat codes. Save - Press this and your current cheat will be saved as a file. Load - Loads a cheatfile. Get filepath - Press this button to select a suitable path for storing your cheatfiles. There seems to be some kind of bug left in this code since the ROM path & cheat files path are mixed sometimes. Nothing

#### <span id="page-9-0"></span>**1.9 -**÷×÷**- A/NES - Registered Users -**÷×÷**-**

serious though...

Information for registered users

A/NES is not shareware anymore but it IS giftware (which is NOT the same as freeware). If you want to support our project, be sure to support us (read elsewhere in this guide-file for details). A keyfile is a nice thing to have since it gives you certain benefits...

#### <span id="page-9-1"></span>**1.10 -**÷×÷**- A/NES What's new? -**÷×÷**-**

Features

```
- Full 6502 emulation (incl. ALL timings!)
- Battery backup
- Nice looking gui! :)
- Action Replay/Game Genie code support!
- Sound support
- OCS/ECS support! (AGA recommended!)
- Splitscreen scrolling
- Two player support
- Horizontal/ Vertical / Panning mirroring modes
  supported!
- CD32 joypad support
- XPK support
- Supports the most common mappers (more or less).
- Written in 100% 680x0 assembler code
Note! A/NES only supports loading of XPK packed ROM
files, not battery save files (*.sav).
Compability
```
A/NES supports several file-formats. The most common is the iNES-format. A/NES supports the following iNESmappers (more or less): 1, 2, 3, 4, 7, 9, 10, 11, 15, 22, 23, 34. fwNES mapper 66,71 & 79 area also supported.

Note! fwNES mappers are no standard mappers and may and probably will be replaced by iNES mapper-numbers in the near future.

A/NES also partly supports the FAM4(.FAM) format. This format is especially created for the Famicon emulator available on PC. Most games in FAM4 format are FDSgames, which means they are normally disk-based(!). This is not entirely yet supported by A/NES.

A/NES also emulates the basic hardware of the Vs.Unisystem.

### <span id="page-10-0"></span>**1.11 -**÷×÷**- A/NES Controls -**÷×÷**-**

```
JOYSTICK 1
----------
     When selecting "keyboard" in the preferences window,
     the following keys will work:
ENTER - Start
RIGHT SHIFT - Select
LEFT AMIGA - A
LEFT ALT - B
     ARROWKEYS - Guess what? :)
     BACKSPACE - Insert Coin (VS.Unisystem ROMS only!)
     ESCAPE - Abort emulation
     ... or if you decide to use a CD32 compatible joypad:
     CD32
     ----
     YELLOW - Start
     GREEN - Select
     RED - A
     BLIIF - BPAUSE - Abort emulation
JOYSTICK 2
```
----------

Choose between "disabled" or "CD32", that suites you

the best. The keyboard is always locked to joystick 1 and may not be used by player 2. Always set this to "disable" when not using joystick 2. Support for more pads will be added in the future.

#### <span id="page-11-0"></span>**1.12 -**÷×÷**- A/NES Bugs -**÷×÷**-**

Reporting bugs

Please report bugs to us that causes your computer to behave strangly. (See our addresses elsewhere in this guide file). BUT! Don't report about non-working ROMS! Many things is NOT emulated properly / yet, so please have patience...

> When reporting bugs to us, don't forget to mention: \* Your complete machine setup! (cpu, ram, PAL/NTSC?, etc) And anything else that may be usefull for us to know..

Known bugs/problems

- \* Games crash when pressing "continue"-button.
- \* Problems with some MMC's.
- \* Scrolling wrong / flickers.
- \* Sound problems.
- \* Graphics bugs.
- \* Sprites sometimes appear on strange places or flickers.
- \* CPU emulation bugs

#### <span id="page-11-1"></span>**1.13 -**÷×÷**- A/NES Requires -**÷×÷**-**

Requirements

- OCS/ECS/AGA chipset (AGA is recommended for best performance)  $- 68020+$ - ~2Mb of Memory - reqtools.library - lowlevel.library (if you want CD32 joypad support!) - xpkmaster.library (for loading XPK files!)

A/NES sometimes have problems to run on unexpanded A1200 machines, so a fastram expansion is a good thing to have.

However a 68030/050 should be enough to play most games at a decent framerate.

NOTE! You can not view the NES title if your ROM files are packed with XPK.

#### <span id="page-12-0"></span>**1.14 -**÷×÷**- Register A/NES Today! -**÷×÷**-**

If you like A/NES and use it, you may want to become a registered user by sending us a gift.

By registering and sending us gifts, you will support us in our effort to develop the \*ultimate\* NES-emulator for Amiga.

Although this version of A/NES isn't crippled, we sure would appreciate some support as it keeps us motivated to continue further development.

Prefered gifts are of course money. 100 SEK is a good amount but equal amount in other currency is of course also appreciated.

NOTE: To be considered as a registered user, your gift should be worth atleast 100 SEK (US\$15). In other words, you will not become a registered user by sending us a postcard or likewise.

All registered users will recieve a personal keyfile that will come in handy in future versions of A/NES.

Even if you don't have the money to register or have already registered, you're more than welcome to send us an e-mail with some moral-support.

Send gifts to:

FREDRIK SCHULTZ TORGVÄGEN 12b 715 31 ODENSBACKEN SWEDEN

Send Metallica related stuff to this guy and you've got a friend for life! :)

Or

MORGAN JOHANSSON MÖRBY 715 92 STORA MELLÖSA SWEDEN

This dude is a total NES-Maniac. Send everything related to NES to him. An IO-48/56 unit would be very appreciated. :) Also, NES games is also fine (check with him first though... :)

#### <span id="page-13-0"></span>**1.15 -**÷×÷**- A/NES Introduction-**÷×÷**-**

Introduction

It all started a day in may in the year of 1997. I was watching Nesticle on a PC machine and started to wonder why there wasn't any decent NES emulator for Amiga... So I (Morgan) and my friend Fredrik started this little project. We had never done anything like this before so it was a challenge. The CPU emulation (it's incredible fast) was written from scratch in 68020 assembly language and everything else concerning the emulation is also written in assembly.

Enjoy it, and remember, if you like it and use it, send us gifts! :)

#### <span id="page-13-1"></span>**1.16 -**÷×÷**- A/NES -**÷×÷**-**

The Legalities of Console Copying and Emulation 3-11-97, Copyright Anthony DiPasquale http://www.pce.net/anthony, anthony@pce.net

1. Is it legal to create an emulator?

There has been some discussion on this. To create an emulator one must have a high level of knowledge of the source platform to be emulated, and the target platform the emulator runs on. To find out info about the source, usually takes reverse engineering, of the original console, which may be considered illigal.

2. Is it illegal to run/use an emulator?

This goes along with the above question. There is debate around this as well. The general rule to follow is: You are allowed to own/run an emulator, as long as you actually own a corresponding hardware device. Example, you own a game boy, so you are allowed to run a game boy emulator on your computer.

#### 3. Is downloading ROM images illegal?

No, it is not, as long as you own a hardware copy of each rom image you download. If you download images you do not own a copy of, you are commimiting piracy. By now, I'm sure Nintendo has realized that all the game boy game roms have been being illigally copied, that being one of the most popular emulators, and they do not seem to care. Chances are if you copy a Coleco, Atari, Sega Master System, etc, it wouldn't matter too much. The general rule is: If the company is no longer collecting royalties, they probably won't mind. Who would pay \$30 for a Coleco Vision ROM nowadays when you can go out and get the latest CD Rom game for about the same? Most people don't pirate roms because they are too cheap, they do it because they may miss an old game that you could no longer purchase even if you wanted to.

4. Is storing/distributing ROM images illegal?

It may not nessisarily be illegal, it is more up to the person who downloads the image then the person who provides it. It is a questionable practice, and I wouldn't recommend it. Even though you may see various web pages and FTP sites doing it, that doesn't make it legal.

#### <span id="page-14-0"></span>**1.17 -**÷×÷**- How 2 A/NES -**÷×÷**-**

Installation

Use the installer script that is included in this archive to install A/NES.

Thanks for the script, Lennart Johannesson!

#### <span id="page-14-1"></span>**1.18 -**÷×÷**- The future of A/NES -**÷×÷**-**

The future

\* Who knows....

#### <span id="page-14-2"></span>**1.19 -**÷×÷**- A/NES History-**÷×÷**-**

History --------------------------------------------------------- Version: Released:  $0.99.CSX$  31/10-98 \* Compusphere X release! \* NESA title/comments now available.

> \* Added a "ignore bad opcodes" option. \* Many small bugfixes/improvements.

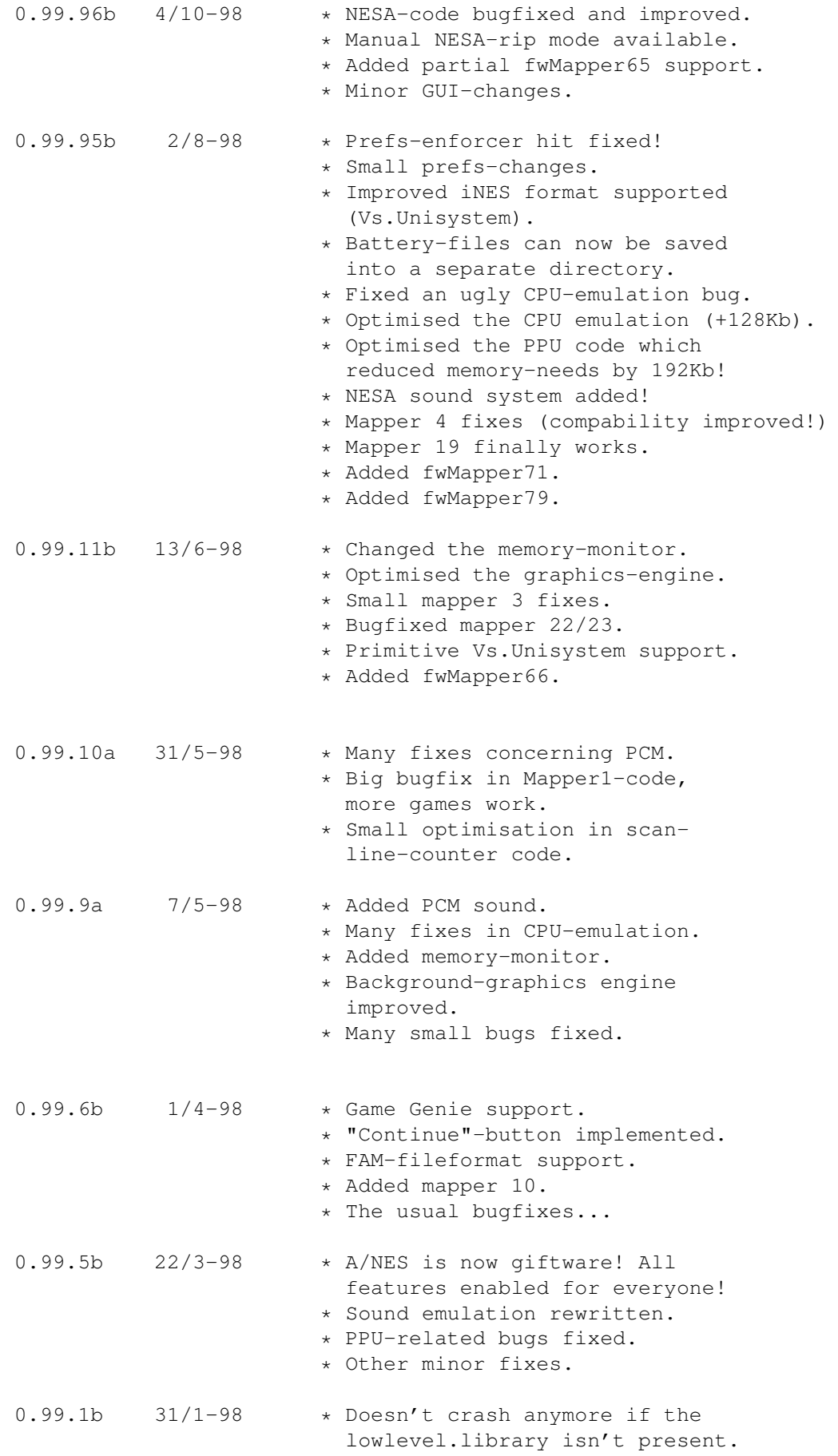

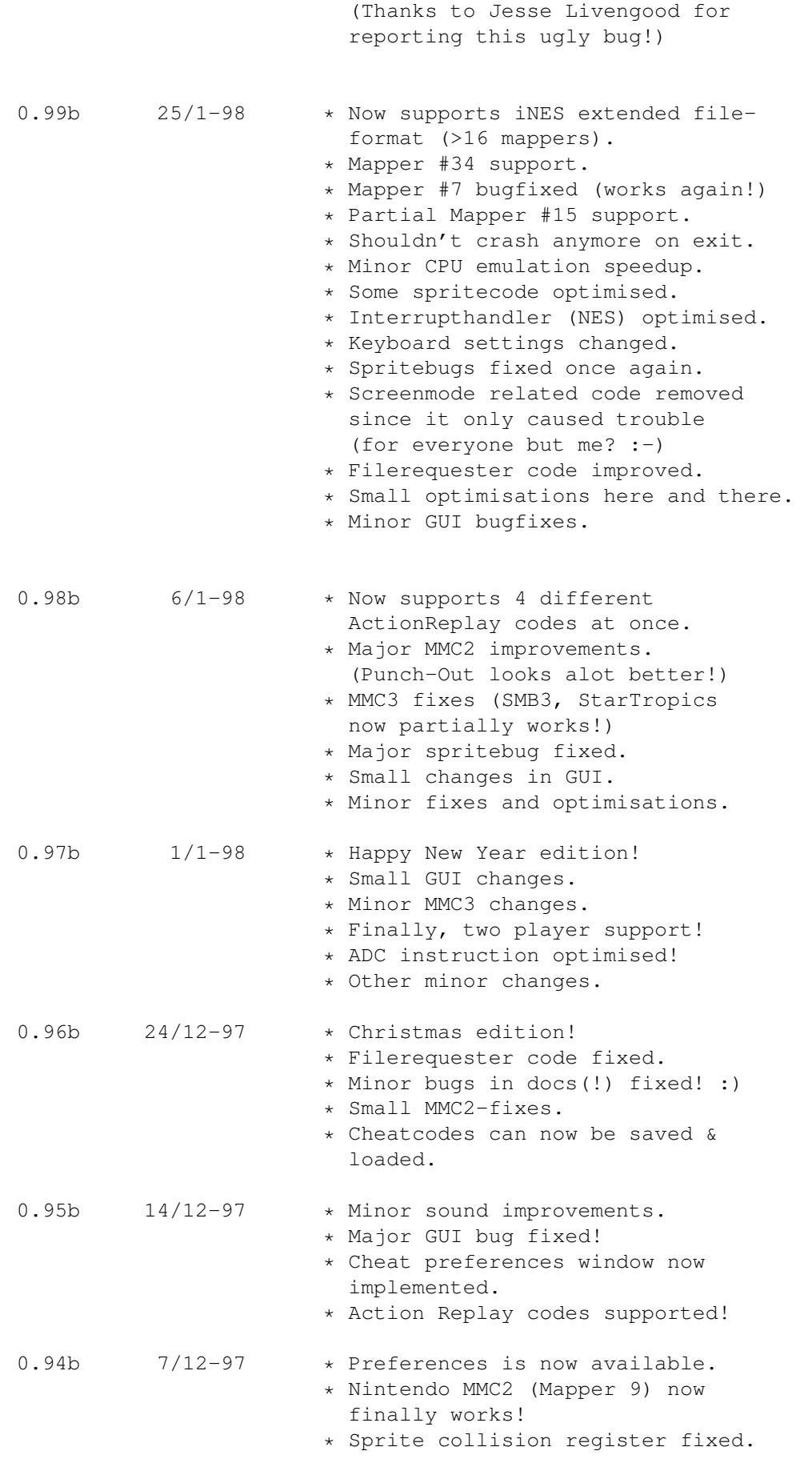

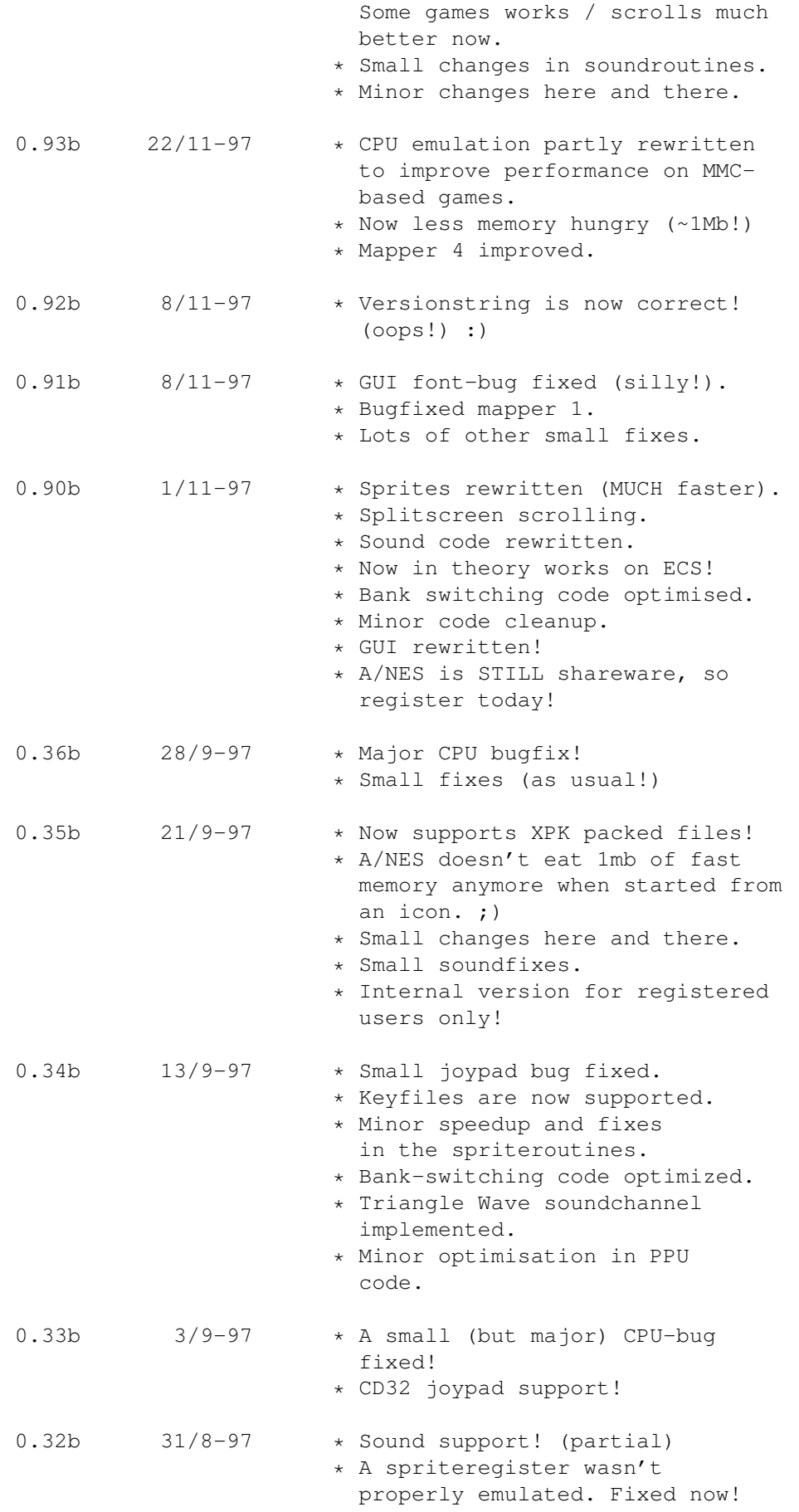

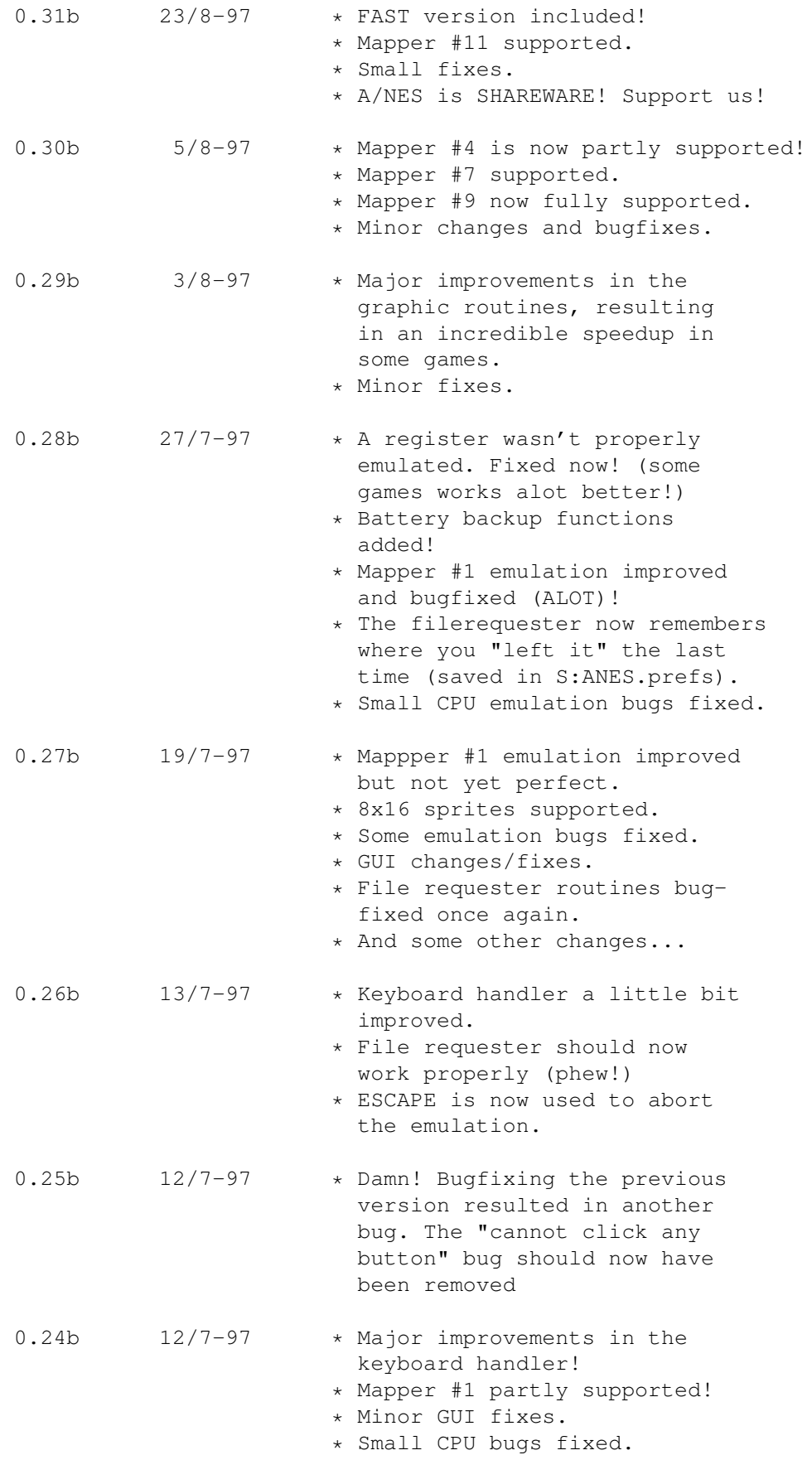

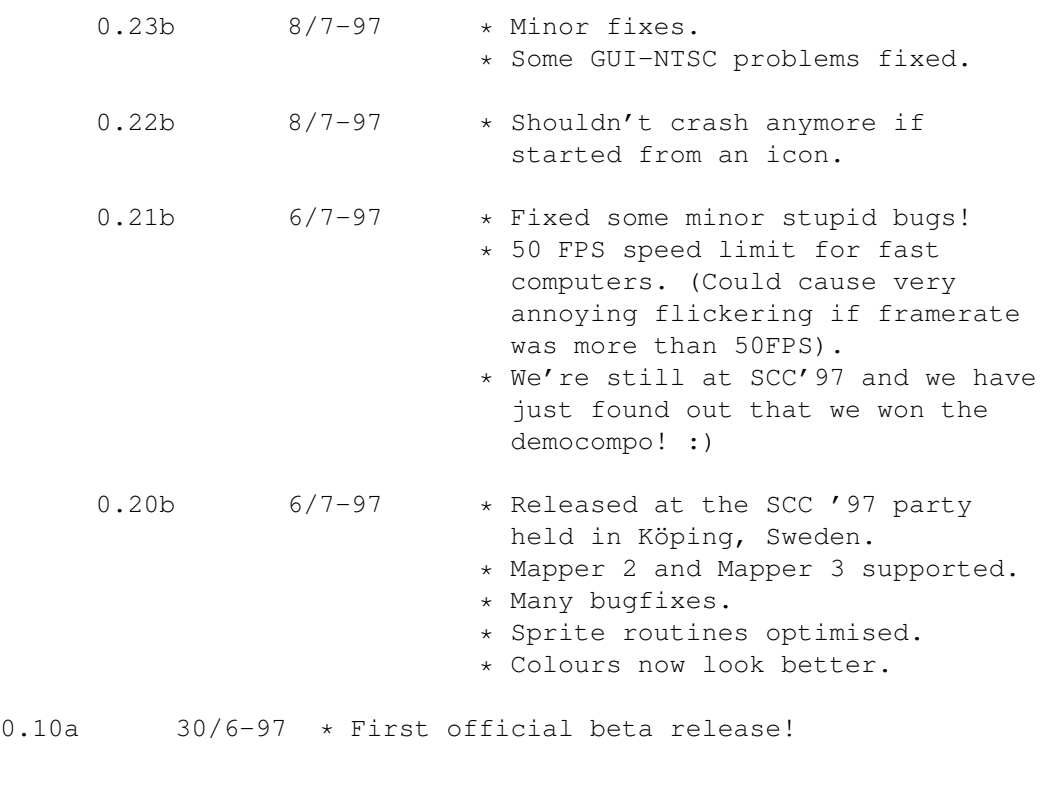

---------------------------------------------------------

## <span id="page-19-0"></span>**1.20 -**÷×÷**- A/NES -**÷×÷**-**

Authors of A/NES: MORGAN JOHANSSON MÖRBY 715 92 ST.MELLÖSA SWEDEN computer : A1200T, Blizzard 68060/50, 16mb Fast, 6.4Gb HD, 20x IDE CD. e-mail : morgan.johansson@mbox301.swipnet.se guilty of: 6502 CPU emulation Sound Mapper support ROM-handler Gfx in general Bugtesting (and finding most of them) ------------------------------------------------------ FREDRIK SCHULTZ ÖSTRAVÄGEN 12 715 31 ODENSBACKEN SWEDEN

computer : A1200, Blizzard 68020/28, 4mb Fast, 4.3Gb HD. e-mail : fredrik.schultz@swipnet.se guilty of: 6502 CPU emulation GUI Gfx in general Sprite & Scrolling Some bugfixing

Also big thanks to Dew / Limited Edition - for fixing the keyboard handler!

------------------------------------------------------

#### <span id="page-20-0"></span>**1.21 -**÷×÷**- Frequently Asked Questions -**÷×÷**-**

Frequently Asked Questions

- Q: Why is not Mapper5 supported?
- A: Mapper 5 (or MMC5) is an incredible device that almost turns your NES into a new machine. It's VERY complex and the question is if it's ever going to be emulated properly.
- Q: Why is there graphics errors in Punch Out using mapper 9?
- A: Mapper 9 isn't entirely supported yet. Some of it's code has been removed (for now) in this version (0.99.9a) since it wasn't 100% correct anyway.
- Q: My action replay codes doesn't work. Why?

A: Could be due to several reasons:

- 1) Check your spelling. Is it 8 characters long? 2) The code may be ROM based, and this does not
- work yet in A/NES 3) The action replay code may be for a different
- version of the game and may not work with yours. 4) Is the "activate" switch on? :)
- 5) Bugs in our code? :) :)

Q: A/NES just quits when I try to start it. Why?

A: Check that you have installed the included font in your FONTS: directory properly. Do you have enough memory available?

Q: Why do I get an 'XPK ERROR' message?

A: You are trying to load an XPK packed file, that is either corrupt or simply, you don't have the xpkmaster.library and it sub-libraries installed in your LIBS: drawer.

Q: Why is A/NES written in assembler and not C?

A: There is enough slow c-ports out there, don't you think?

Q: I keep getting a "FAILED" message what does that mean?

- A: Well, the game has tried to execute an invalid assembler instruction. This is probably not caused by the game itself, it is just caused by bugs in our emulator. :) Or it can also happen if you have an incorrect keyfile available.
- Q: It doesn't work correctly on my NTSC system.
- A: Hopefully most of those problems will be fixed in the future.
- Q: In some games, the graphics looks very strange.
- A: Yes. This could be the result of an unsupported (or not an entirely supported) Mapper chip.

#### <span id="page-21-0"></span>**1.22 -**÷×÷**- A/NES Greetings to: -**÷×÷**-**

Thanks to:

Bloodlust Software, D, Dew/LED, FanWen, Firebug, Fredrik Olsson, Lennart Johannesson, Leo Flavum, Marat Fayzullin, Nate\_DAC, Nintendo, Paul Robson, Ville Helin, Y0shi, #amycoders

+ everyone that has supported us this far in our project. Especially thanks to those which have registered / sent us gifts! Thanks guys! We won't forget you!